# Graphics with Processing

2017-13 モデリング http://vilab.org 塩澤秀和

テクスチャ

### 13.1 3Dモデリング

#### モデリング

- □ 3Dオブジェクト(物体)の形状を 数値データの集合で表すこと
- ◘ オブジェクト座標系で基本図形や ポリゴンを組み合わせる

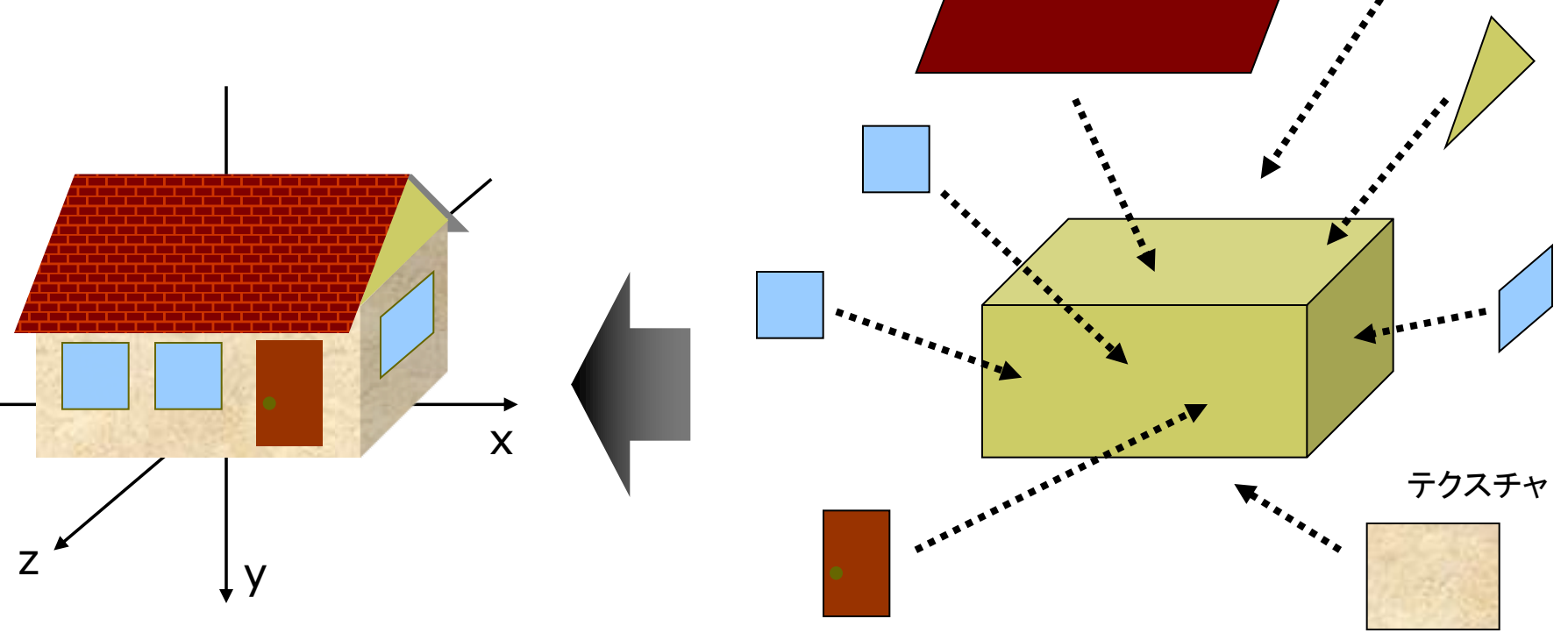

### 13.2 3Dモデルの描画例

// 3Dモデルを描画する手順を // 関数として作成する例 void house(PImaeg roof)  $\{$ // pushMatrix(); translate(0, -25, 0); fill(#ffffaa); box(100, 50, 70); popMatrix(); // 屋根裏の壁 beginShape(TRIANGLES); vertex(50, -50, 35); vertex(50, -85, 0); vertex(50, -50, -35); vertex(-50, -50, 35); vertex(-50, -85, 0); vertex(-50, -50, -35); endShape();

// 屋根 beginShape(QUAD\_STRIP); fill(#ffffff); texture(roof); textureMode(NORMAL); vertex(-55, -41, 45, 0, 1); vertex(55, -41, 45, 1, 1); vertex(-55, -86, 0, 0, 0); vertex(55, -86, 0, 1, 0); vertex(-55, -41, -45, 0, 1); vertex(55, -41, -45, 1, 1); endShape();

// 煙突 fill(#880000); pushMatrix(); translate(-25, -70, -25); box(10, 50, 10); popMatrix();

```
beginShape(QUADS);
// 窓
fill(#4444ff);
vertex(-40, -35, 36);
vertex(-40, -15, 36); 
vertex(-20, -15, 36); 
vertex(-20, -35, 36);
vertex(-10, -35, 36);
vertex(-10, -15, 36); 
vertex(10, -15, 36); 
vertex(10, -35, 36);
```

```
// ドア
 fill(#883333);
 vertex(20, -40, 36);
 vertex(20, -5, 36); 
 vertex(40, -5, 36); 
 vertex(40, -40, 36);
 endShape();
}
```
### 13.3 階層モデリング

#### 階層モデリング(p.54)

- ローカル座標系の階層化
	- 部品はそれぞれの座標系で作り. 階層的に大きな部品に組み立て ていくようにモデリングする
	- 動きの基準点(関節など)を原点 として可動部を部品化する
	- 行列スタックを利用して階層化  $(pushMatrix / popMatrix)$

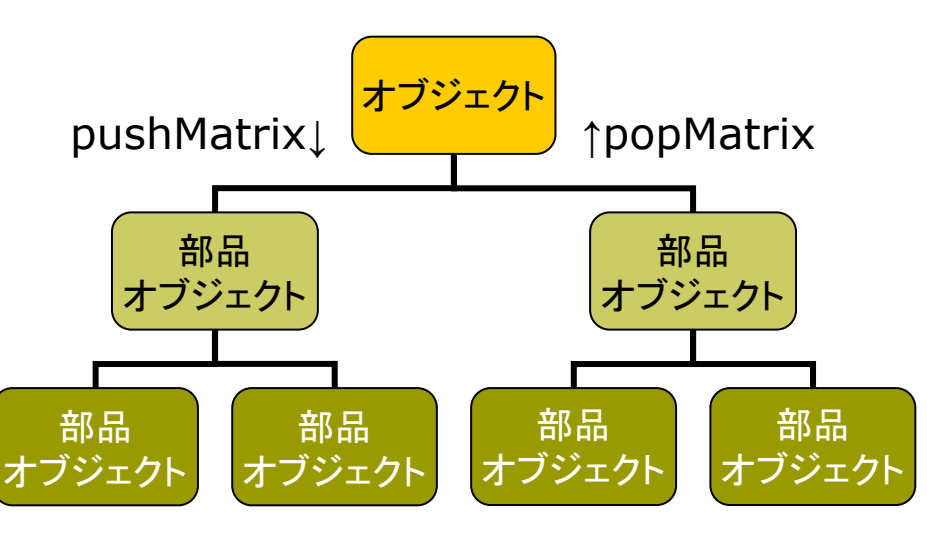

```
void cone() { // -

 pushMatrix();
 beginShape(TRIANGLE_FAN);
 vertex(0, -100, 0);
 for (int a = 0; a \le = 360; a += 10) {
  float x = 100 * cos(radians(a));float z = 100 * sin(radians(a));vertex(x, 0, z);
 }
 endShape();
 popMatrix();
}
void tree() { // 円錐を重ねた木
 noStroke();
 pushMatrix();
  translate(0, -30, 0);
  scale(0.2 , 0.7, 0.2);
   fill(0, 255, 0); cone(); // -
1
 popMatrix();
 pushMatrix();
  scale(0.1, 1, 0.1);
   fill(100, 0, 0); cone(); // -
2
 popMatrix();
}
```
### 13.4 モデルデータの構築と描画

// 13.3と同様のモデルをデータとして構築する例 PShape treeModel;

```
vod setup() {
  size(600, 600, P3D);
  treeModel = makeTreeModel();
```

```
}
```

```
PShape makeConeModel() {
  // 空の図形を作成してポリゴンを追加していく
  PShape s = createShape();
  s.beginShape(TRIANGLE_FAN);
  s.vertex(0, -100, 0);
  for (int a = 0; a <= 360; a += 10) {
    float x = 100 * cos(radians(a));float z = 100 * sin(radians(a));
     s.vertex(x, 0, z);
  }
  s.endShape();
  return s;
}
```
PShape makeTreeModel() { // 図形を階層的にグループ化する方法 PShape g = createShape(GROUP); PShape  $c1$  = makeConeModel(); // 円錐1 c1.scale(0.2, 0.7, 0.2); c1.translate(0, -30, 0); c1.setFill(color(0, 255, 0)); g.addChild(c1); // 親図形に追加 PShape  $c2 =$  makeConeModel(); // 円錐2 c2.scale(0.1, 1, 0.1); c2.setFill(color(0, 100, 0)); q.addChild(c2); // 親図形に追加 g.setStroke(false); return g;

```
void draw() {
 background(0); lights();
 translate(width/2, height/2);
 shape(treeModel); // 構築したモデルの描画
}
```
## 13.5 ビルボード

#### ビルボード

**n** Billboard=立看板, 掲示板

- 細かいオブジェクトなどを、板に 画像を貼ったもので表示する
- 板はペラペラなので常に視点を 向くように調整する
- 遠方の雲やパーティクル(粒子 による雪や火花の表現)で有効

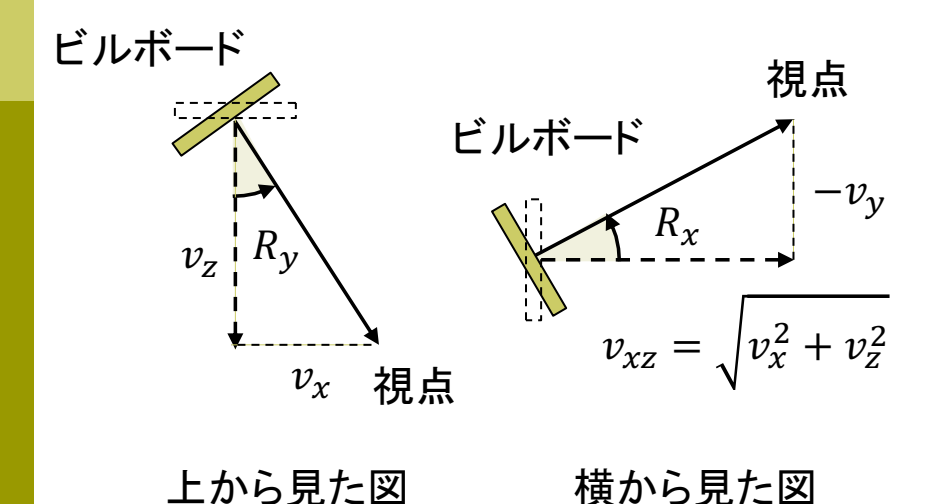

// ビルボードの使用例(13.6に続く) // 常に視点を向く「看板」にテクスチャを貼る PImage tex;  $PVector[$  snow = new PVector[400]; PVector cam = new PVector $(0, -50, 0)$ ;

void setup() { size(600, 600, P3D); frameRate(30); tex = loadImage("particle.png"); textureMode(NORMAL);

for (int  $i = 0$ ;  $i <$  snow.length;  $i++$ ) {  $snow[i] = new PVector(i)$ random(-400, 400), random(-1000, 0), random(-400, 400));

}

13.6 ビルボード(続き)

#### 回転をコメント アウトしてみよ

```
void draw() {
 background(#000020);
 // 視点を回転する
 float a = radians(frameCount / 2);
 cam.x = 600 * cos(a);
 cam.z = 600 * sin(a);
 camera(cam.x, cam.y, cam.z, 
         0, -200, 0, 0, 1, 0);
 perspective(); lights();
```

```
noStroke(); fill(255);
box(800, 1, 800); // 地面を描く
```

```
// ビルボードの描画
for (PVector s : snow) {
 pushMatrix();
 translate(s.x, s.y, s.z);
 // 視点へ向かうベクトルを求める
 PVector v = PVector.sub(cam, s);
```
// 横にRy回転し, 正面を視点に向ける rotateY(atan2(v.x, v.z)); // 縦にRx回転し, 正面を視点に向ける float  $vxz = dist(0, 0, v.x, v.z);$ rotateX(atan2(-v.y, vxz));

```
beginShape(QUADS); 
texture(tex); 
vertex(-10, -20, 0, 0, 0);
vertex( 10, -20, 0, 1, 0);
vertex( 10, 0, 0, 1, 1);
vertex(-10, 0, 0, 0, 1);
endShape(); 
popMatrix();
```

```
s.v += 5;if (s.y > 0) s.y = -1000;
}
```
## 13.7 複雑な形状の表現

曲面や自然形状

- パラメトリック曲面(p.87)
	- パラメータ方程式による曲面
	- ベジエ曲面やNURBS曲面など
	- レンダリング時にポリゴンに変換 する方式としない方式がある
- ポリゴン曲面の操作(p.94)
	- 細分割曲面: ポリゴンを再帰的 に分割し、滑らかな面を生成
	- |詳細度制御:視点から遠い曲面 のポリゴン数を削減して簡略化

フラクタル(p.109)

- 自然界によく見られる再帰的な 形状(※)のモデリングに適する
- ※ 海岸線や木の枝など、一部分が 全体の縮小のような形状のもの

Perlinノイズ

 $noise(x)$ 

- xの変化に対して滑らかに変化 するでたらめな値(0~1)を生成
- さらに大きなノイズに小さなノイズ をフラクタル的に重ねた値を出力
- 自然物のテクスチャや形状の生 成によく利用される(雲,岩石等)
- **p** noise(x,y), noise(x,y,z)
	- 複数の変数の変化に対しても滑 らかに変化する値を生成
- p noiseDatail(n)
	- ノイズを重ねる段階数を指定

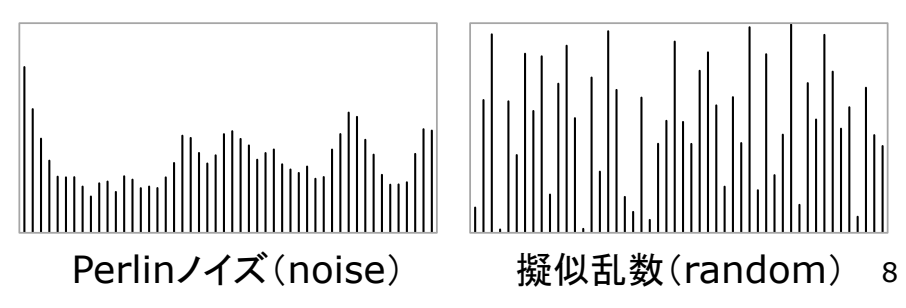

# 13.8 Perlinノイズによる地形生成

Fは出力される値の 変化の速さに影響

}

```
final int N = 40;
int [7] h = new int[N][N];
float F = 0.1;
```

```
void setup() {
 size(600, 600, P3D);
 frameRate(30);
```

```
for (int i = 0; i < N; i++) {
 for (int j = 0; j < N; j++) {
   h[i][j]= int(noise(i * F, j * F) * 10);
```
void draw() { background(#6080ff); lights();

}

}

```
translate(width/2, height/2, 0);
rotateX(-PI/3);
rotateY(radians(frameCount));
noStroke();
```

```
translate(-200, 0, -200); 
scale(10);
for (int i = 0; i < N; i++) {
 for (int j = 0; j < N; j++) {
   pushMatrix();
   translate(i, -h[i][j] / 2, j);
   if (h[i][j] > 3) fill(#008000);
   else if (h[i][j] > 2) fill(\#909000);
   else fill(#2020a0);
   box(1, h[i][j], 1);popMatrix();
 }
}
```
# 7.10 参考: 3DCGソフトウェア紹介

### <u>n</u> MagicaVoxel ←おすすめ

- ephtracy.github.io
- Minecraftのようにボクセル (立方体)でモデリング

### ロ メタセコイア

- www.metaseq.net
- 日本製で資料が豊富、無料版あり
- p Art of Illusion
	- www.artofillusion.org
	- 基本機能をサポート, Java製
- p SketchUp Make
	- www.sketchup.com
	- 建物・人工物のモデリングに向く
- **Blender** 
	- www.blender.org
	- 高機能でフリー&オープンソース
- n Maya / 3ds Max など
	- Autodesk社のプロ向け製品
	- 学生は無償で利用可能
	- www.autodesk.co.jp/education
- **p** Sculptris
	- pixologic.com/sculptris/
	- 粘土・彫刻のようにモデリング
- p Vue Pioneer
	- n www.e-onsoftware.com
	- 自然景観生成(非商用フリー版)
- p DAZStudio
	- www.daz3d.com/get\_studio
	- 人体ポーズ&アニメーション作成
- ロ ブラウザソフトウェア
	- www.tinkercad.com
	- stephaneginier.com/sculptgl/ 10

# 7.11 参考: Art of Illusion

### Art of Illusion

### □ 概要

- www.artofillusion.org
- ArtOfIllusion???-Windows.exe
- 基本機能をサポート(モデリング, レンダリング アニメーション)
- Java&フリー&オープンソース
- □ 使い方の参考(日本語)
	- yunzu.qee.jp/artofillusion/docs /AoIManual29\_J2/layout.html
	- ei-www.hyogo-dai.ac.jp/ ~masahiko/moin.cgi/AOI
- <u>n</u> Processingとの連携
	- OBJ形式でエクスポート
	- shape関数で描画
	- 可能な限りポリゴン数を減らす

使い方のポイント

□ 基本描画

- 左のツールボタンから選択
- 図形の配置, 移動, 回転など...
- [シーン]→[レンダー]でレイト レーシングのCGも生成できる
- ロ 色とテクスチャ
	- 単色:タイプ[Uniform]
	- 画像: タイプ[Image Mapped]
- □ OBJ形式での出力
	- 「ファイル]→「データ書き出し]→  $[Wavefront(.obj)]$
	- 「テクスチャをmtlで書き出し]
- **□ OBJ出力での注意点** 
	- 11 AoIの発光色(Ke)は, OBJでは 環境反射色(Ka)に変換される